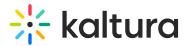

# **Media Localization**

28 This article is designated for all users.

Media owners can add metadata (such as Name, Description, and Tags) in different languages for their media via the Languages tab of the Media Edit page.

## Admin setup

Enable the Multi-Language Instance setting under the Application module to use this feature. For more information see Localization - How to Change Your Kaltura Application Language?

 $\sum$  The accounts shown herein have the theming module enabled.

### Add a language

- 1. Access the Edit Media Page.
- 2. Click on the Languages tab. The Add language to your media details screen displays.

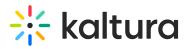

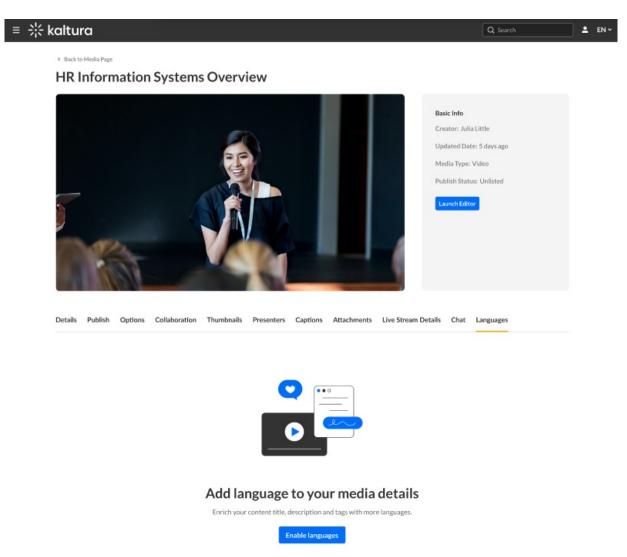

3. Click **Enable languages**. The Set your default language screen displays.

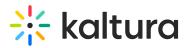

### Set your default language

Select the language in which you wrote the media details.

| <u></u>                                     |                             |                                      |                                                                      |
|---------------------------------------------|-----------------------------|--------------------------------------|----------------------------------------------------------------------|
| Select a Language                           |                             |                                      |                                                                      |
|                                             |                             |                                      |                                                                      |
| Name *                                      |                             |                                      |                                                                      |
| HR Information Sys                          | stems Over                  | view                                 |                                                                      |
|                                             |                             |                                      |                                                                      |
| Description                                 |                             |                                      |                                                                      |
|                                             |                             |                                      | -                                                                    |
| ві⊻                                         | := 1<br>3                   | A 🔼                                  | Ĉ                                                                    |
|                                             |                             |                                      |                                                                      |
|                                             |                             |                                      |                                                                      |
|                                             |                             |                                      | tware, one of the biggest is its ability to reduce the time spent on |
| repetitive, low-imp                         | act adminis                 | trative tasks, w                     | hich allows HR professionals to focus on more productive             |
|                                             | act adminis                 | trative tasks, w                     | hich allows HR professionals to focus on more productive             |
| repetitive, low-imp                         | act adminis                 | trative tasks, w                     | hich allows HR professionals to focus on more productive             |
| repetitive, low-imp                         | act adminis                 | trative tasks, w                     | hich allows HR professionals to focus on more productive             |
| repetitive, low-imp                         | act adminis                 | trative tasks, w                     | hich allows HR professionals to focus on more productive             |
| repetitive, low-imp                         | act adminis                 | trative tasks, w                     | hich allows HR professionals to focus on more productive             |
| repetitive, low-imp                         | act adminis                 | trative tasks, w                     | hich allows HR professionals to focus on more productive             |
| repetitive, low-imp                         | act adminis                 | trative tasks, w                     | hich allows HR professionals to focus on more productive             |
| repetitive, low-imp                         | act adminis                 | trative tasks, w                     | hich allows HR professionals to focus on more productive             |
| repetitive, low-imp<br>responsibilities and | act adminis                 | trative tasks, w                     | hich allows HR professionals to focus on more productive             |
| repetitive, low-imp<br>responsibilities and | act adminis<br>d longer-ter | trative tasks, w<br>m strategic outo | hich allows HR professionals to focus on more productive             |
| repetitive, low-imp<br>responsibilities and | act adminis<br>d longer-ter | trative tasks, w                     | hich allows HR professionals to focus on more productive             |
| repetitive, low-imp<br>responsibilities and | act adminis<br>d longer-ter | trative tasks, w<br>m strategic outo | hich allows HR professionals to focus on more productive             |
| repetitive, low-imp<br>responsibilities and | act adminis<br>d longer-ter | trative tasks, w<br>m strategic outo | hich allows HR professionals to focus on more productive             |
| repetitive, low-imp<br>responsibilities and | HR X                        | trative tasks, w<br>m strategic outo | hich allows HR professionals to focus on more productive             |

#### 4. Select a language from the Language drop-down menu.

Language \*

| Select a Language | ~ |
|-------------------|---|
| ES Spanish        |   |
| EN English        | 1 |
| IN Indonesian     |   |
| DE Deutsch        |   |
| NL Nederlands     |   |

#### In our example below, the media owner has chosen English.

Cancel Save

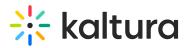

### Set your default language

Select the language in which you wrote the media details.

| anguage *                                              |                             |                     |                      |                       |               |                           |                                |                            |                          |                  |
|--------------------------------------------------------|-----------------------------|---------------------|----------------------|-----------------------|---------------|---------------------------|--------------------------------|----------------------------|--------------------------|------------------|
| EN English                                             |                             |                     |                      |                       |               |                           |                                |                            |                          |                  |
|                                                        |                             |                     |                      |                       |               |                           |                                |                            |                          |                  |
| lame *                                                 |                             |                     |                      |                       |               |                           |                                |                            |                          |                  |
| HR Informati                                           | on Syste                    | ems Over            | view                 |                       |               |                           |                                |                            |                          |                  |
|                                                        |                             |                     |                      |                       |               |                           |                                |                            |                          |                  |
| escription                                             |                             |                     |                      |                       |               |                           |                                |                            |                          |                  |
| Bi                                                     | U                           |                     | : <b>Δ</b>           |                       | a             |                           |                                |                            |                          |                  |
| DI                                                     | ≅                           | := :=               |                      |                       | C             |                           |                                |                            |                          |                  |
| repetitive, lo<br>responsibiliti                       | w-impac                     | ct admini:          | strative             | tasks, w              |               | of the bigg<br>HR profess | est is its abi<br>ionals to fo | lity to redu<br>cus on mor | e producti               | ive<br>ive       |
| repetitive, lo                                         | w-impac                     | ct admini:          | strative             | tasks, w              | hich allows I | of the bigg<br>HR profess | est is its abi                 | lity to redu<br>cus on mor | ce the tim<br>e producti | ive              |
| repetitive, lo                                         | w-impac                     | ct admini:          | strative             | tasks, w              | hich allows I | of the bigg<br>HR profess | est is its abi                 | lity to redu<br>cus on mor | ce the tim<br>e producti | e spent o<br>ive |
| repetitive, lo                                         | w-impac                     | ct admini:          | strative             | tasks, w              | hich allows I | of the bigg<br>HR profess | est is its abi                 | lity to redu<br>cus on mor | e producti               | e spent o        |
| repetitive, lo<br>responsibiliti                       | w-impac<br>es and lo        | ct admini:          | strative<br>m strate | tasks, w              | hich allows I | of the bigg<br>HR profess | est is its abi                 | lity to redu<br>cus on mor | ce the tim<br>e producti | e spent o        |
| repetitive, lo<br>responsibiliti<br>ags                | w-impac<br>es and lo        | ct adminisonger-ter | strative<br>m strate | tasks, w<br>egic outo | hich allows I | of the bigg<br>HR profess | est is its abi                 | lity to redu<br>cus on mor | e producti               | e spent o        |
| repetitive, lo<br>responsibiliti<br>ags<br>Informatior | w-impac<br>es and lo<br>a X | tt adminisonger-ter | strative<br>m strate | tasks, w<br>egic outo | hich allows I | of the bigg<br>HR profess | est is its abi                 | lity to redu<br>cus on mor | e producti               | e spent o        |
| repetitive, lo<br>responsibiliti<br>ags                | w-impac<br>es and lo<br>a X | tt adminisonger-ter | strative<br>m strate | tasks, w<br>egic outo | hich allows I | of the bigg<br>HR profess | est is its abi                 | lity to redu<br>cus on mor | e producti               | e spent o        |
| repetitive, lo<br>responsibiliti<br>ags<br>Informatior | w-impac<br>es and lo<br>a X | tt adminisonger-ter | strative<br>m strate | tasks, w<br>egic outo | hich allows I | of the bigg<br>HR profess | est is its abi                 | lity to redu<br>cus on mor | e producti               | ncel S           |

▲ Notice the Set default language check box is deactivated for the first language you enter because the first language entered is always used as the default. When adding subsequent languages, this check box is active, allowing you to adjust the default used.

5. Click **Save**. The language is now set for the metadata.

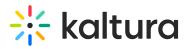

| altura                |                                                                                                    |                          | Q Search                                                                                                    |                       |
|-----------------------|----------------------------------------------------------------------------------------------------|--------------------------|----------------------------------------------------------------------------------------------------|-----------------------|
| < Back to Media Page  | on Systems Overview                                                                                                    |                          |                                                                                                    |                       |
| Details Publish Optio | ons Collaboration Thumbnalls Present                                                                                                    | Updat<br>Media<br>Publis | Info<br>per: Julia Little<br>ted Date: 5 days ago<br>a Type: Video<br>th Status: Unlisted<br>th Status: Unlisted<br>ch Editor |                       |
|                       |                                                                                                    |                          |                                                                                                    |                       |
|                       | tional languages<br>letails. To add details in other languages, click Add lang<br>r will be according to their language preference, or the<br>Title |                          | Tags /                                                                                                    | Add Language  Actions |

#### To add details in other languages

Click + Add Language and repeat the steps above for the additional language.

#### To edit a language already added

Click the edit (pencil) icon to the right of the language, edit the details in the chosen language, then click **Save**.

#### To delete a language already added

Click the delete (X) icon to the right of the language. You will be asked to confirm the action.

A You may not delete a language marked as Default.

Links to the Languages tab are also provided in the Details tab to assist the media owner in preparing their media.

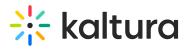

|                                                                        |                                                                                                    | Q Search                                                                                                    |
|------------------------------------------------------------------------|----------------------------------------------------------------------------------------------------|----------------------------------------------------------------------------------------------------|
| Back to Media Page                                                     | ation Systems Overview                                                                                                    |                                                                                                    |
|                                                                        |                                                                                                    | Basic Info<br>Creator: Julia Little<br>Updated Date: 5 days ago<br>Media Type: Video<br>Publish Status: Unlisted<br>Launch Editor |
|                                                                        | Options Collaboration Thumbnails Presenters Captions Attachments Live Stream De                                                                                                    | tails Chat Languages                                                                                                    |
| Name*                                                                  | HR Information Systems Overview To edit media details go to Languages tab. Black  Bi B I U  HE III III III III III III III III III I                                                                                                    |                                                                                                    |
|                                                                        | To edit media details go to Languages tab.                                                                                                    |                                                                                                    |
|                                                                        | Io edit media details go to Languages tao<br>Black B B I U I = II = II = II = II = II = II                                                                                                    |                                                                                                    |
| Description                                                            | Io edit media details go to Languages tao<br>Black B B I U IIIIIIIIIIIIIIIIIIIIIIIIIIIIII                                                                                                    |                                                                                                    |
| Description<br>Tags<br>Speakers                                        | Io edit media details go to Languages tao:<br>Black B B I U E E E C & C E<br>While there are many benefits of using HR software, one of the biggest is its ability to reduce the time spent on<br>repetitive, low-impact administrative tasks, which allows HR professionals to facus on more productive<br>responsibilities and longer-term strategic outcomes.<br>To edit media details go to Languages tao:<br>R edit media details go to Languages tao: |                                                                                                    |
| Description<br>Tags<br>Speakers<br>Session Type<br>Publishing Schedule | In edit media details go to Languages tao<br>Black B B I U j E E G O C C C C C C C C C C C C C C C C C C                                                                                                    | Delete Media                                                                                                    |

### [template("cat-subscribe")]